# Introductie van de WAP581 Wireless-AC/N access point met dubbele radio en 2,5 GbE LAN  $\overline{\phantom{a}}$

## Doel

De pagina Get Start op het WAP581 Wireless-AC/N access point met dubbele radio en 2,5 GbE LAN toont u de basissysteemstatus van het apparaat en geeft snelle verbindingen om gemakkelijk toegang te hebben tot de apparatuur of netwerkapparaten te configureren.

Dit document bevat een samenvatting van het systeem en informatie over de manier waarop u met WAP581 Wireless-AC/N access point met dubbele radio en 2,5 GbE LAN kunt beginnen.

## Toepasselijke apparaten

• WAP581

## **Softwareversie**

● 1.0.0.4

## Aan de slag

### **Systeemstatus**

Het gebied met de systeemstatus geeft de systeeminformatie van het access point weer.

#### **Ill** System Status

PID VID: WAP581-A-K9 V01 Serial Number: DNI2044A00G Hostname: wap600a60 MAC Address: 00:EB:D5:60:0A:60 IPv4 Address: 10.2.0.134/80(DHCP) **IPv6 Address:** ETH0/PD Port: Up 1000Mbps Full **ETH1 Port: Down** Radio 1 (5 GHz): Up Radio 2 (2.4 GHz): Up Power Source: PoE(802.3at) System Uptime: 0 days, 8 hours, 30 minutes System Time: Tue Apr 25 2017 21:06:43 CDT Firmware Version (Active Image): V1.0.0.2g Firmware MD5 Checksum (Active Image): Not Found! Firmware Version (Non-active): V1.0.0.2g Firmware MD5 Checksum (Non-active): Not Found!

- PID VID De productidentificatie en de versienummers van het draadloze access point (WAP).
- Serienummer het identificatienummer van de positie van de WAP in de serie.
- Hostnaam de naam van het access point.
- MAC-adres Het Media Access Control-nummer van de WAP die ook fungeert als netwerkadres.
- IPv4-adres Het Internet Protocol, versie 4-adres, is toegewezen aan WAP in het netwerk waar het thuishoort.
- IPv6-adres Het Internet Protocol, versie 6-adres, is toegewezen aan WAP in het netwerk waar het thuishoort.
- ETH/PD-poort The Power over Ethernet (PoE) poort die wordt gebruikt om WAP uit te voeren.
- Radio 1/2 De draadloze radiobanden op de WAP.
- Stroombron Het type stroombron dat de WAP gebruikt.
- System Uptime de maat voor de tijd dat de WAP werkt en beschikbaar is vanaf het moment dat de WAP is ingeschakeld.
- Systeemtijd De huidige tijd gebaseerd op de tijdconfiguratie op de WAP.
- Firmware versie (actieve afbeelding) De huidige firmware-versie waarmee WAP werkt.
- Firmware MD5 Checksum (Active Image) De alfanumerieke beveiligingsstring van de huidige firmware zoals WAP gebruikt.
- Firmware versie (niet-actief) De firmware-versie die in WAP is geladen maar momenteel niet in gebruik is.
- Firmware MD5 Checksum (niet-actief) De alfanumerieke beveiligingsstring van de niet-actieve firmware op WAP.

### Snelle toegang

Het Snelle toegangsgebied geeft u de koppelingen aan zodat u met één muisklik gemakkelijk toegang hebt tot de pagina's van algemeen toegankelijke instellingen en basisconfiguratie van de WAP.

Quick Access

**Setup Wizard Change Account Password Backup/Restore Configuration Upgrade Device Firmware** 

- Wizard Instellen Hiermee kunt u de WAP eenvoudig instellen en configureren door de instructies op het scherm te volgen die door de wizard worden gegeven.
- Wachtwoord voor account wijzigen Hiermee brengt u automatisch naar de pagina waar u meer gebruikers van het apparaat kunt toevoegen, verwijderen of wijzigen u de gebruikersaccount zoals gebruikersnamen, wachtwoorden en toegangsniveaus voor gebruikers.
- Configuratie back-up/herstel Hiermee gaat u naar de pagina waar u configuratiebestanden kunt beheren. Op deze pagina kunt u configuratiebestanden downloaden, back-ups maken, kopiëren of uitschakelen.
- Upgradefirmware Hiermee gaat u naar de pagina waarmee u de firmware-bestanden van WAP kunt beheren. U kunt software- of afbeeldingsbestanden wisselen als er al meer dan één beeldbestand op de WAP is geladen, of de firmware upgraden naar de nieuwste versie.

### Geavanceerde configuratie

Het gedeelte Advanced Configuration geeft u de koppelingen voor het gemak aan naar de pagina's van veelbenaderde maar geavanceerde configuratie-instellingen van de WAP met één klik.

- **Advanced Configuration Wireless Settings Management Setting LAN Setting Configure Single Point Setup Guest Access** 
	- Draadloze instellingen Hiermee gaat u naar de pagina waar u de fundamentele en geavanceerde draadloze vermogengerelateerde instellingen van WAP kunt configureren.
	- Management-instellingen Met deze pagina kunt u beheerinstellingen voor de WAP configureren, zoals sessieinstellingen, HTTP/S Service, SSL-certificaat en SNMPinstellingen.
	- LAN-instelling Met deze pagina kunt u de instellingen voor het lokale netwerk van WAP handmatig configureren, inclusief de poorten, VLAN's, IPv4 en IPv6-instellingen.
	- Configureer Single Point Setup Deze pagina laat u instellingen configureren die u in staat stellen om alle WAP581 access points op het netwerk te beheren en te controleren

als één entiteit als ze zijn geclusterd. Clustering laat u het draadloze netwerk bekijken, opstellen, configureren en beveiligen door één enkele WAP in plaats van het in elk van de toegangspunten te doen.

● Gast Access - brengt u naar de pagina waar u een afzonderlijk netwerk voor uw gasten kunt maken en de instellingen kunt configureren. Dit netwerk zou uw gasten in staat stellen om met het draadloze netwerk te verbinden en heeft toegang tot het internet maar zij zullen geen toegang hebben tot uw hoofdnetwerk en zijn middelen of de apparaten die op het worden aangesloten.

### Meer informatie

Het gedeelte Meer informatie geeft u links naar pagina's die meer informatie over het netwerk en de WAP bevatten.

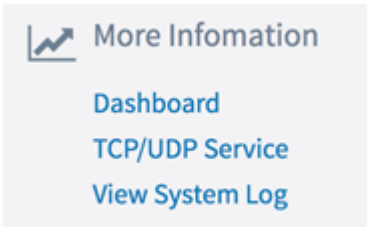

- Dashboard Deze pagina geeft u een overzicht van het netwerk en de activiteiten ervan zoals de aangesloten klanten, het Internet, LAN, en Draadloze connectiviteit, de radiofrequenties, de hoogste cliënten, het gebruik van SSID en het netwerkgebruik voor gemakkelijk toezicht.
- TCP/UDP-service Deze pagina laat u de servicestabel en het protocol van elk van de service bekijken, het lokale en externe IP-adres, de lokale en externe poort en de huidige verbindingsstaat.
- Bekijk het systeemlogboek Met deze pagina kunt u de lijst bekijken van systeemgebeurtenissen die de logitems in het netwerk gegenereerd hebben, zoals logpogingen of configuratiewijzigingen. Het logbestand wordt na het opnieuw opstarten gewist en kan door een beheerder worden gewist. Tot 1000 gebeurtenissen kunnen worden weergegeven. Oudere inzendingen worden indien nodig uit de lijst verwijderd om ruimte te maken voor nieuwe gebeurtenissen.

## Bekijk een video gerelateerd aan dit artikel...

Klik hier om andere Tech Talks uit Cisco te bekijken